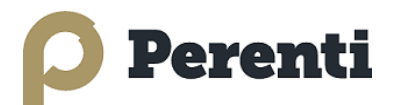

# **Coupa Supplier Network Invoicing Guide**

This Perenti Group CSP Invoicing Guide provides advanced instructions for Suppliers when submitting invoices via the Coupa Supplier Portal (CSP).

These instructions apply if you have already set up a CSP linked to the Perenti Group of Companies. If you have not set up a portal, or if it is not linked to the Perenti Group, please contact us at the Perenti Coupa contact email listed below.

*Note: Invoices may also be created via the "Create Invoice" button that comes with the Purchase order email – the same instructions from page 3 onwards apply, but there is not portal login required for PO-email-based invoicing.*

- 1. Success Portal online help: [https://success.coupa.com/Suppliers/For\\_Suppliers](https://success.coupa.com/Suppliers/For_Suppliers)
- 2. Perenti contact email: [helpdesk.ap@ausdrill.com.au](mailto:helpdesk.ap@ausdrill.com.au)
- 3. If you're interested in cXML and/or punchout integration, please contact us at the above Perenti Group of Company's email address.

Thank you for taking the time to learn more about invoicing via the Coupa Supplier Network (CSN). The CSN is a no-cost network for Suppliers to easily do business with the Perenti Group of Companies (Perenti Limited / DRA / MINL / ANW / BTP / EDA / WCS) and other Coupa customers.

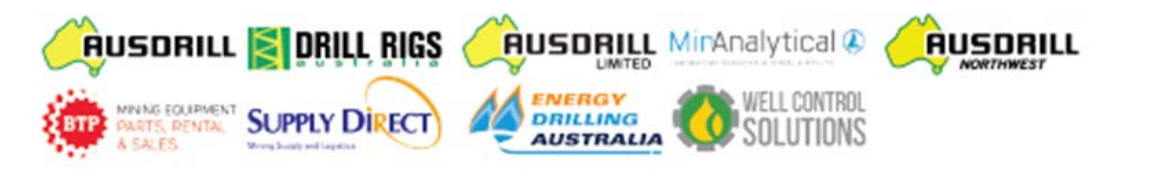

### **Step 1: Log in to your CSP**

*These instructions apply if you have already set up a CSP linked to the Perenti Group of Companies. If you have not set up a portal, or if it is not linked to the Perenti Group, please contact us at the Perenti Coupa contact email listed above.* 

**E's coupa** supplier por

- To log into the portal, go to **[https://supplier.coupahost.com](https://supplier.coupahost.com/)**
- Enter your email and password on the right-hand side and click 'Login'

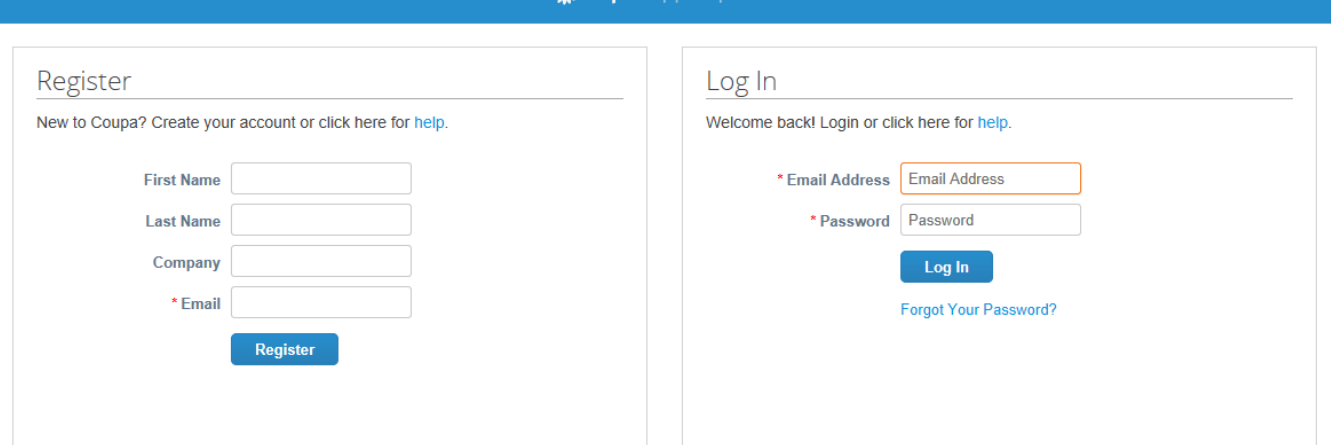

### **Step 2: Invoicing against a Purchase Order**

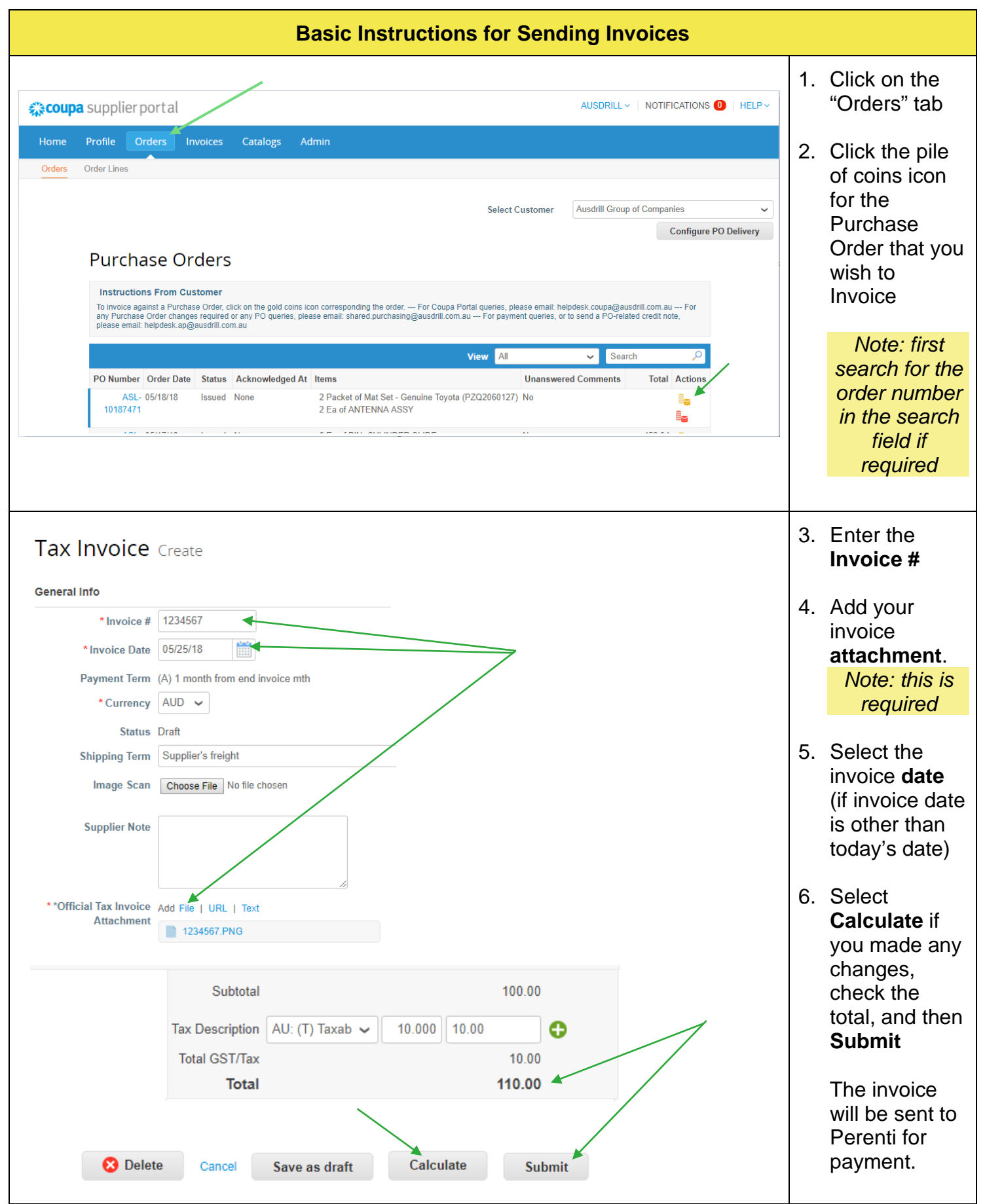

**Note**: If your attached invoice matches the Coupa invoice details in every way, then no further actions are required. However, if there are differences then one or more of the procedures on the following pages may need to be followed prior to submission of your invoice.

IMPORTANT*: Your draft invoice will require further changes is if your attached invoice Total differs to the Total displayed at the bottom of the invoice in Coupa.*

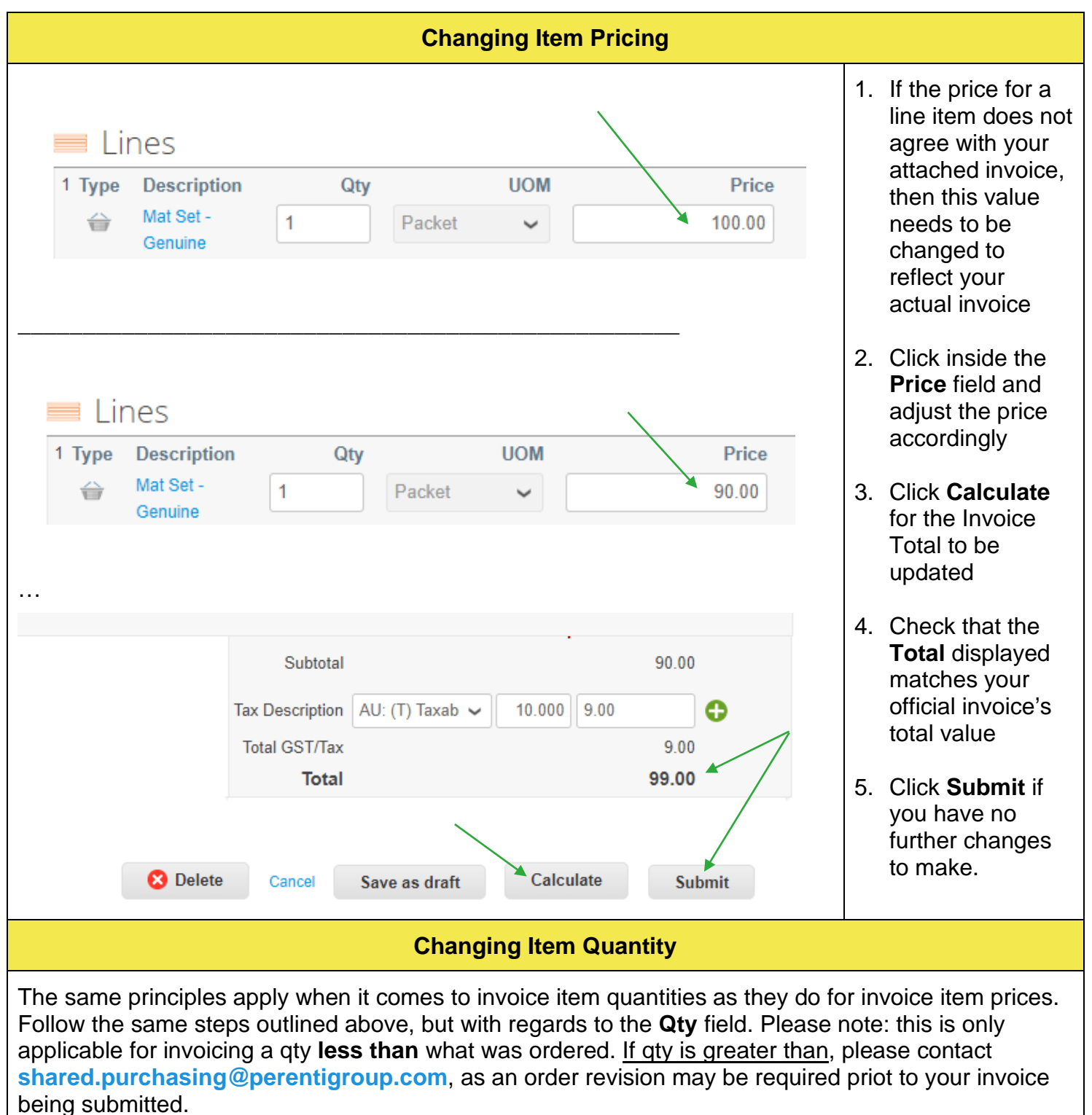

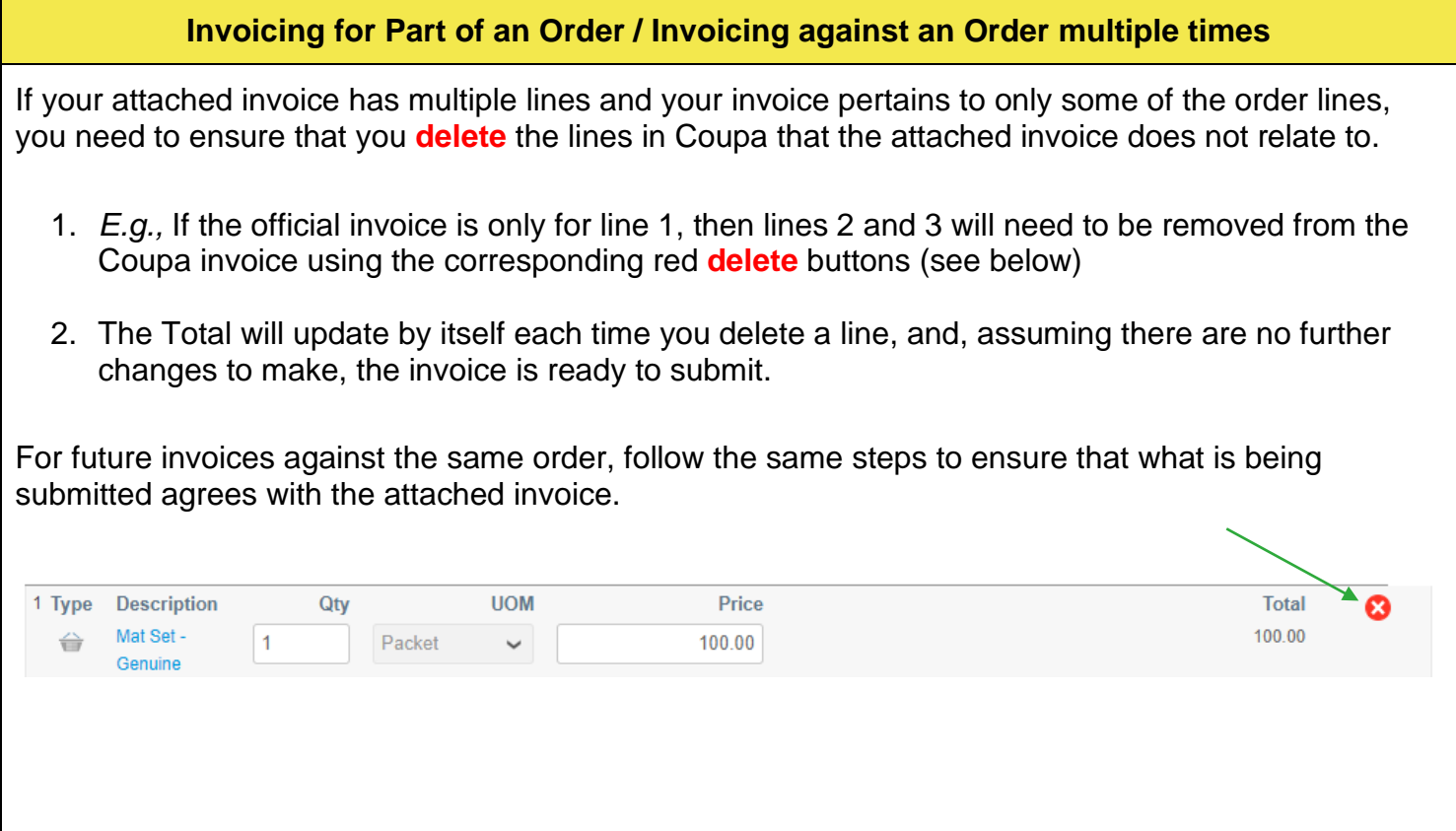

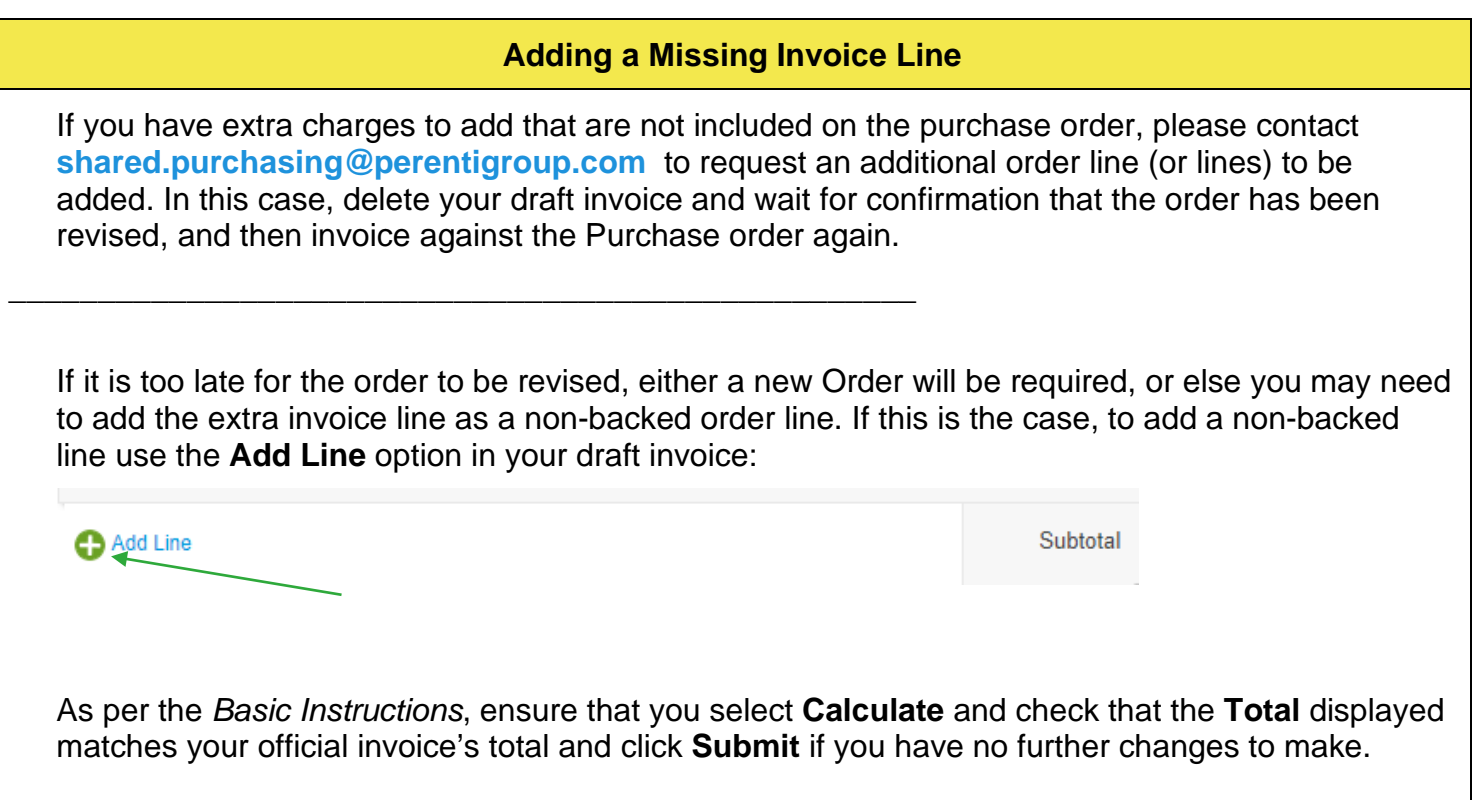

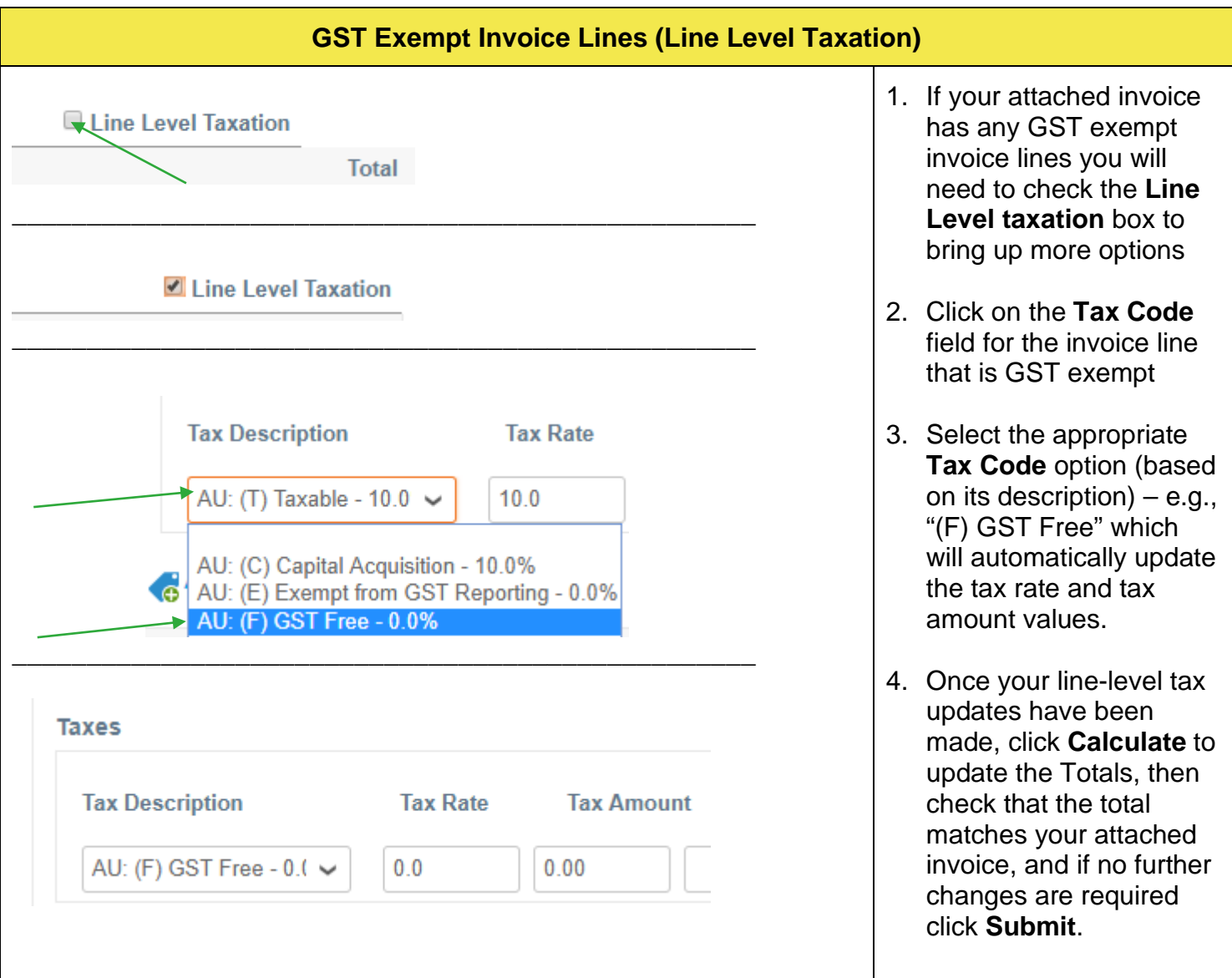

# **Frequently Asked Questions**

## **Signing Up for a Coupa Supplier Portal (CSP)**

#### **Q. How much does it cost to join?**

There is no cost. The CSP is free to sign up to and to use. Neither Coupa nor Perenti charge suppliers to join or to use a Coupa Supplier Portal.

#### **Q. Where do I register?**

You need an invitation to join the Coupa Supplier Network. If you haven't already received one, ask Perenti to send you an invitation email. (Contact us at **[helpdesk.ap@ausdrill.com.au](mailto:helpdesk.ap@ausdrill.com.au)**)

#### **Q. Where do I sign in?**

You can sign into your CSP at **[https://supplier.coupahost.com](https://supplier.coupahost.com/)**

## **CSP Basics**

#### **Q. Where's the tab for Perenti?**

Once you're signed into the CSP, if you don't have a tab for Perenti, it's probably because you registered for CSP using a different email address than Perenti used for the invite. Please contact Perenti and ask us to send another invite using the address you registered with.

#### **Q. How do I see my customer's purchase orders?**

You won't be able to see their purchase orders if your access hasn't been enabled for you. Contact Perenti and ask them to give you access by emailing us at **[helpdesk.ap@ausdrill.com.au](mailto:helpdesk.ap@ausdrill.com.au)**

#### **Q. What does "pending receipt" mean?**

This status shows that Perenti is in the process of receiving the goods/services into their system. Once Perenti enters the receipt, the invoice will be matched against it.

#### **Q. If I use the CSP, who pays me?**

Perenti is still responsible for paying you directly. Coupa does not pay suppliers on behalf of buyers.

### **Purchase Orders**

#### **Q. How do I create an invoice that isn't backed by a purchase order?**

All purchases made from go-Live must be backed with a purchase order unless agreed with Perenti. Please email **[helpdesk.ap@ausdrill.com.au](mailto:helpdesk.ap@ausdrill.com.au)** for details.

#### **Q. What is the purpose of PO acknowledgment by the supplier?**

This button lets Perenti users know that you have seen the PO. You are strongly encouraged to use this feature.

## **Invoicing**

#### **Q. How do I create an invoice?**

Click on the Perenti tab and then select Purchase Orders (PO). Choose the PO you would like to invoice, and then click on the yellow pile of coins to create an invoice.

#### **Q. How do I create an invoice if there's no purchase order?**

Please contact **[helpdesk.ap@ausdrill.com.au](mailto:helpdesk.ap@ausdrill.com.au)** if this is the case, and we will provide our instructions for non-PO-backed invoicing

#### **Q. How do I know if an invoice has been submitted?**

When you sign in, go to your Perenti tab and click the **Invoices** tab to see a searchable list of your submitted invoices.

#### **Q. Why can't I edit/void/delete an invoice?**

You can delete any draft invoice you create. Once an invoice has been submitted, it can't be changed in any way. Ask Perenti to reject or void the existing invoice. You can then create a new one.

#### **Q. How do I credit or cancel an invoice that's already been billed.**

If you need to send a credit note that relates to a Purchase order, please email the credit note to **[helpdesk.ap@ausdrill.com.au](mailto:helpdesk.ap@ausdrill.com.au)**. If you have a non-backed credit note, please contact **[helpdesk.ap@ausdrill.com.au](mailto:helpdesk.ap@ausdrill.com.au)** for instructions.

#### **Q. What does the Export button do?**

This button allows you to export the rows in view to an Excel document.

## **Getting Paid**

#### **Q. Once an invoice has been approved, what do I need to do next?**

Nothing. The invoice is in Perenti's queue and you'll be paid based on the payment terms you have with Perenti.

#### **Q. What do I do if an invoice was disputed?**

Find the invoice in your invoices tab and use the available action icon to resolve the dispute.

#### **Q. What if I have an invoice that hasn't been paid?**

For questions regarding payment information, contact the Perenti Business Group contact directly or email to **[helpdesk.ap@ausdrill.com.au](mailto:helpdesk.ap@ausdrill.com.au)**

## **Managing Your CSP Account**

#### **Q. How do I add an employee from my Business?**

Please refer to these instructions: **[Manage Users](https://success.coupa.com/Suppliers/For_Suppliers/Coupa_Supplier_Portal/Administer_the_CSP/02_Manage_Users) [https://success.coupa.com/Suppliers/For\\_Suppliers/Coupa\\_Supplier\\_Portal/A](https://success.coupa.com/Suppliers/For_Suppliers/Coupa_Supplier_Portal/Administer_the_CSP/02_Manage_Users) [dminister\\_the\\_CSP/02\\_Manage\\_Users](https://success.coupa.com/Suppliers/For_Suppliers/Coupa_Supplier_Portal/Administer_the_CSP/02_Manage_Users)**

#### **Q. How do I update my banking information for direct deposits?**

Your banking information is stored in Perenti's ERP system (Pronto-Xi), and not stored in Coupa. Contact Perenti directly with the updated information. This will be required to be submitted on Company letterhead (email **[helpdesk.ap@ausdrill.com.au](mailto:helpdesk.ap@ausdrill.com.au)**)

#### **Q. What options are available for me to submit invoices to my customers?**

There are two options to submit invoices to Perenti:

- 1. The Coupa Supplier Network, where you sign in to manually flip a PO to create an invoice
- 2. cXML, where you can automate the process of sending an invoice file using Coupa's standard cXML format